Quick and Easy - Accessing z/OS PDSEs and Sequential Data Sets Simply and Easily Using 'MVSDS', an IBM-supplied Component of z/OS Web

Browser Patricia Wingfield

August 14, 2013

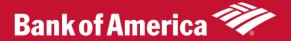

# Purpose of This Presentation

- It's been my experience that many z/OS users are still not aware of how easily z/OS PDSE's and flat files can be viewed via the z/OS web browser.
- This paper will cover the basics of how easily this is done and some of the uses that can be made of this facility.

### Introduction

- z/OS PDSE's and flat files can be viewed via the z/OS web browser
- IBM distributes a GWAPI program called 'MVSDS' that makes this possible
- z/OS default 'out of the box' installations comes with this facility installed.
- You just need your z/OS system DNS name and possibly appropriate port number in order to view your z/OS text files via your company intranet
- Easier than accessing HFS files since no web browser directives etc. needed

# Typical URL

- https://yourdnsname/MVSDS/'yourflatorpdsedsname'
- Example: <u>https://lpar01.bankofamerica.com:8283/MVSDS/'USERI</u> D1.SHR.SAS'
- DNS name must be for a system that has an instance of the HTTP server started task running on it with 'MVSDS' installed.
- Default installation of IBM HTTP Server includes 'MVSDS'
- z/OS Systems are BY DEFAULT large web servers, with all of their text data sets accessible via browsers dependent only on RACF security constraints.

# Typical URL - continued

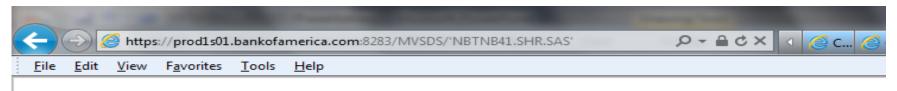

#### **Directory Listing of 'USERID1.SHR.SAS':**

- \$JOBAVG
- \$JOBCFI
- \$JOBHIST
- \$PGMAVG
- \$SHIFT
- ABENDS
- ABSMIPS
- ABSMIPST
- ACCUMCIA
- ACCUMCIB
- ACCUMCIT
- ACCUMCIZ
- ACCUMDMY
- ACCUMDM2
- ACTINITS
- ACTLGR01
- ACTLGR02
- ACTLINES
- ALLOAS40
- ALLOCOPY
- ALLOEXCP

### Typical URL - continued

Click on a member and you get:

```
https://prod1s01.bankofamerica.com:8283/MVSDS/'NBTNB41.SHR.SAS(ALLOMENU)' 🔎 🕶 🖺 🖒 🗙 🕡 C... 🧔 C... 🧔 X. 🧸 M. 🛕 A... 👼 U.. 🥥 M. 🧶 B... 🥻 B... 🚺 B...
     Edit View Favorites Tools Help
//NBTNB41B JOB NRTI, 'PAT WING', MSGCLASS=U,
        CLASS=I, NOTIFY=NBTNB41
//OUT1 OUTPUT PAGEDEF=S120, FORMDEF=010111, DEST=IMF1S.U19
           EXEC SASMSTR
//SASLIST DD SYSOUT=*,OUTPUT=*.OUT1
//SASLOG DD SYSOUT=*,OUTPUT=*.OUT1
//* SECONDARY SPACE ALLOCATION MUST BE ZERO
//SASDD DD DSN=CPWP.FOURHR1.REPORTS.LINKS,DISP=(,CATLG),
      SPACE=(TRK, (5,2)), RECFM=FS, LRECL=27648, BLKSIZE=0, UNIT=SYSDA
//SYSIN
OPTIONS SOURCE;
DATA NULL ;
PUT "THIS JOB WILL ALLOCATE A SAS DATA SET SO SPACE WON'T GET RELEASED";
RUN:
//*
```

Can print via file/print etc.

### Security – Two Ways to Set up:

- Option #1 do NOT use Web Server Directive "UserID %%CLIENT%%":
  - Set up to use security settings of z/OS HTTP Server started task. If server started task has 'READ' access, then you can browse data set
  - In practice this usually allows access only to data sets with a default RACF access of 'READ'
  - Very good for report access, since users DO NOT NEED
     ID defined to access z/OS reports via web
  - Anyone, even managers without mainframe ids, can access reports.

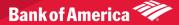

# Security – Two Ways to Set up:

- Option #2 Do Use Web Server Directive "UserID %%CLIENT%%":
  - Causes browser user to be prompted for their RACF userid/password
  - Security then allowed or denied by RACF according to user's security settings.
  - Drawback is that everyone needs an id defined on z/OS system in order to access reports

### Security – RACF HTTP Server Userid/Password Prompt:

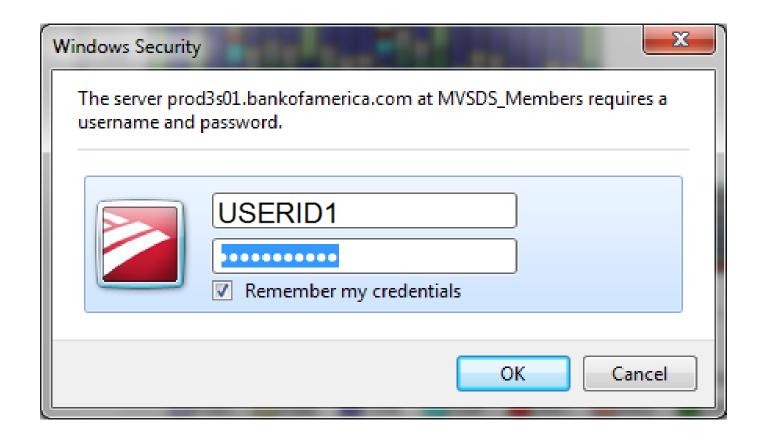

### Security – RACF HTTP Server userid/password prompt:

- If don't have RACF READ or if URL misspelled, get same message –
  - (IMW0254E) Error 404 on browser
- Know it's security if get in SYSLOG:

```
ICH408I USER(WEBSRV ) GROUP(IMWEB ) NAME(WEBSRV VALIDATOR ) 022
SYS1.PARMLIB CL(DATASET ) VOL(1SXFR1)
INSUFFICIENT ACCESS AUTHORITY
FROM SYS1.PARMLIB.** (G)
ACCESS INTENT(READ ) ACCESS ALLOWED(NONE
```

# Making z/OS links:

- Watch out for email etc. bug
- Some email and other Windows products will truncate the ending ")" of your URL
- Can't tell by looking at the link
- Get the same Error 404 message
- Surrounding your URL with double quotes when making link will prevent this from happening
- Link looks the same as link made without double quotes, but works – nothing chopped off when click on it

# Making z/OS links:

- HTML, PDF, GIF data sets etc. should have 'HTML', 'PDF', 'GIF' etc. as a complete qualifier in data set name.
- Otherwise text great way to print PDS members if have RACF read to them!
- If don't put member, get directory list displayed in browser and can select desired member
- PDSE's and flat files good
- GDG's also supported but if want to use gdg# it must be a flat file unless type out the "GxxxVnn'

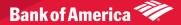

# Advantages of Using MVSDS

- Don't have to move your data to other platforms to do z/OS reporting
- Can use extensive z/OS automation tools available
- Report data set management etc. available via DF/HSM etc.
- Code in common, centrally managed and supported repositories

# **Examples for Using MVSDS**

- Text reports
- Links via emails
- HTML menus into text reports
- Simple spreadsheets
- Downloading from mainframe
- Single member HTML report or flat file HTML reports (Base SAS)
- HTML multiple PDSE member reports (Base SAS)
- More complicated spreadsheets (Base SAS)
- Graphical reports (SAS Graph)

### Examples – Text Reports

- •Just use SDSF 'XDC' command to write JES output to data set
- Or write report directly to data set
- •Just point URL to it

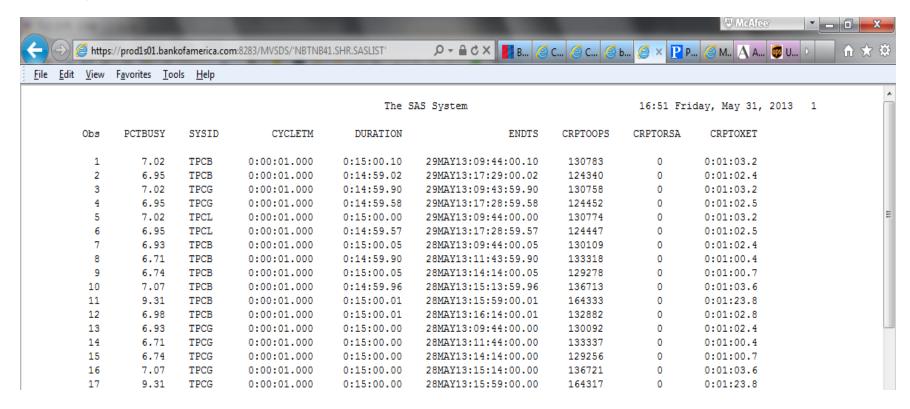

### Examples – Links via email etc.

- Then you can send link to report in an email
- Remember to put double quotes around link as you make it!

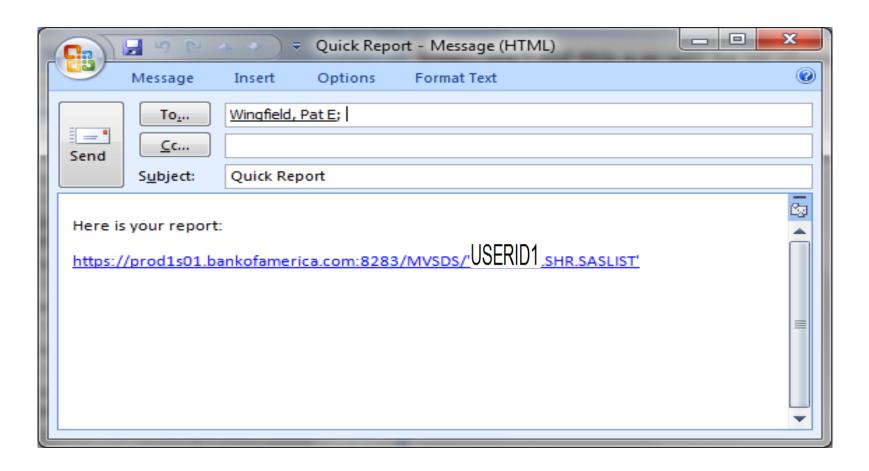

### Examples – Text Reports:

 You can also just write to fixed PDSE gdg and then point url to directory of member reports:

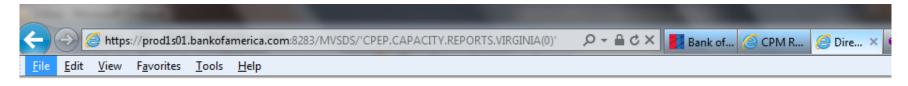

### **Directory Listing of 'CPEP.CAPACITY.REPORTS.VIRGINIA(0)':**

- (DAILYCIC)
- (DAILYIMS)
- (DAILYOVR)
- (DAILYREG)
- (EXCPCICS)
- (EXCPIMS)
- (HOURCICS)
- (HOURIMS)
- (PCD80BAP)
- (PCD80BAT)
- (PCD80CIC)
- (PCD80DEV)
- (PCD80IMS)

### Examples – HTML Menus into Text Reports:

 Static HTML Menu Created via Windows product and uploaded to mainframe pointing to text gdgs:

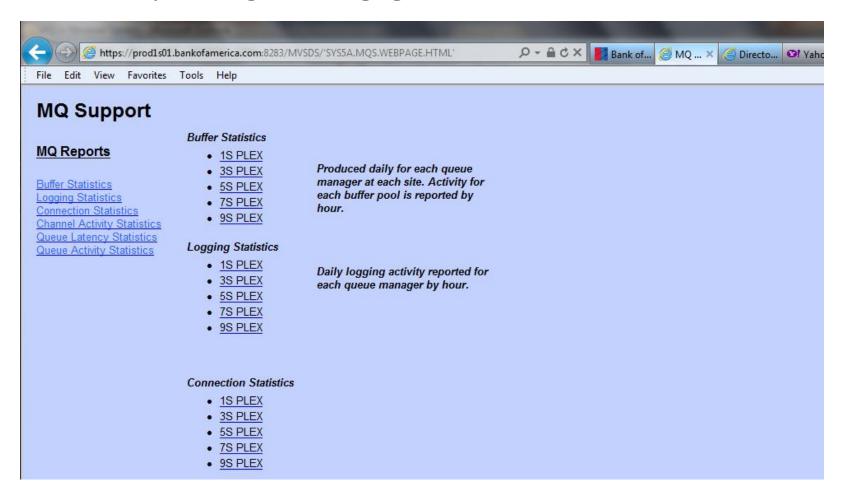

# Examples – Simple Spreadsheets

• You can make text report into a quick and easy spread using Select All/Copy; paste into spread and then 'Text to Columns' under 'Data' Excel tab – No more CSV's!

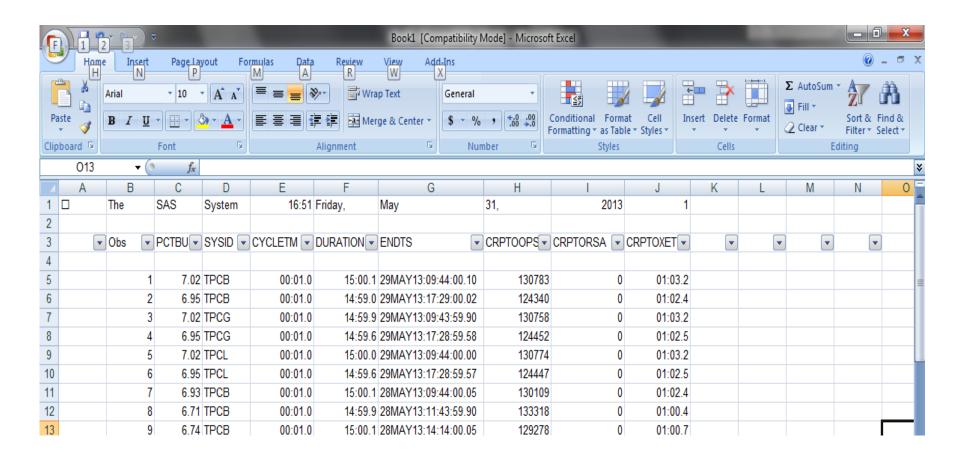

# Examples – Downloading from z/OS

- Sometimes a file is too large to copy/paste into a spreadsheet then you need to download
- HTTP Server directive:
   AddType .DOWNLOAD text/download ebcdic 1.0 # MVSDS
- Whenever a URL is selected that ends in '.DOWNLOAD', the Windows downloading dialog window will pop up.

# Examples – Downloading from z/OS

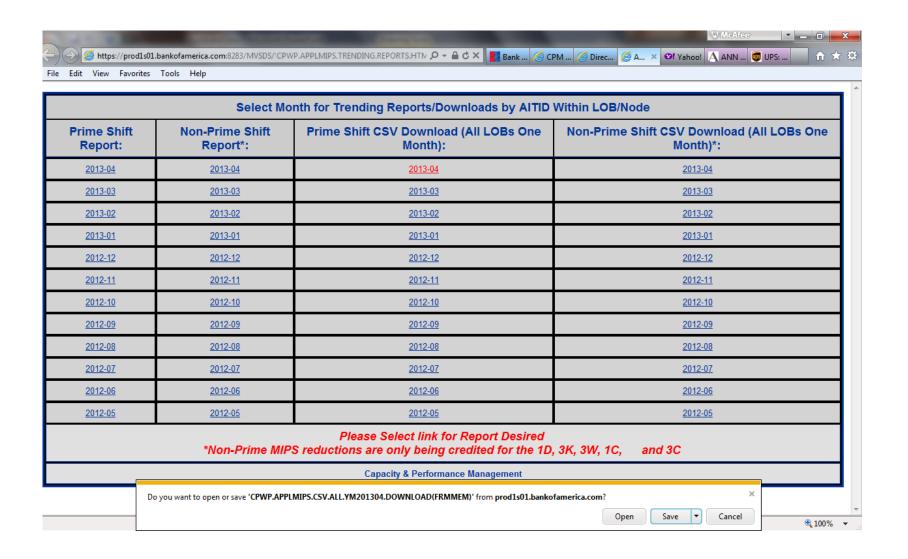

- Base SAS easily creates HTML reports
- Base SAS using ODS HTML or ODS tagsets.mvshtml creates HTML documents.
- SAS 'PROC REPORT' extremely useful can assign URLs as cell attributes etc.

- Won't go into SAS coding techniques here this has been covered in previous papers – this is overview of what you CAN do – not HOW to do it.
- Please see Section 'Downloads' of Barry Merrill's web site: <a href="http://www.mxg.com/downloads/">http://www.mxg.com/downloads/</a>,
   Pat Wingfields's z/OS SAS ODS & Graph Paper
- Also presented at CMG 2009 'No More Downloading' paper
- Presented at NESUG/SESUG several times
- Many papers/presentations available on SAS

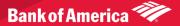

Our Report Index – SAS PROC REPORT used to assign links to cells:

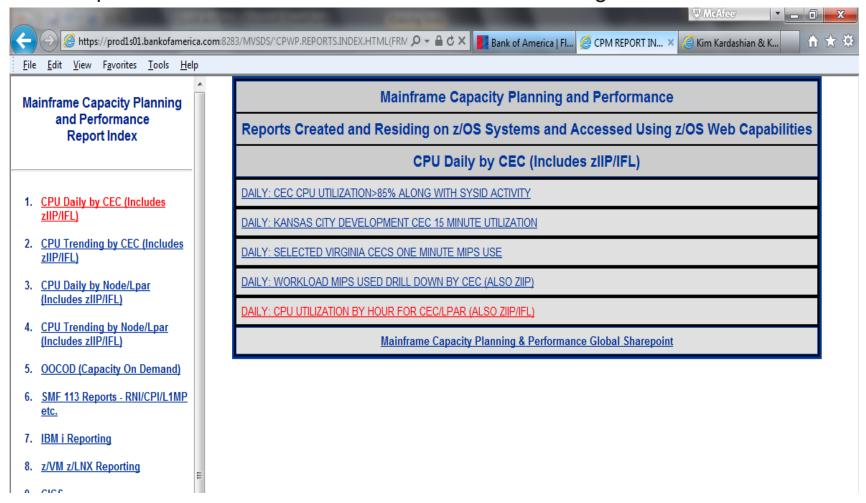

Network Exception Reporting System – each link is to a report showing an exception threshold exceeded:

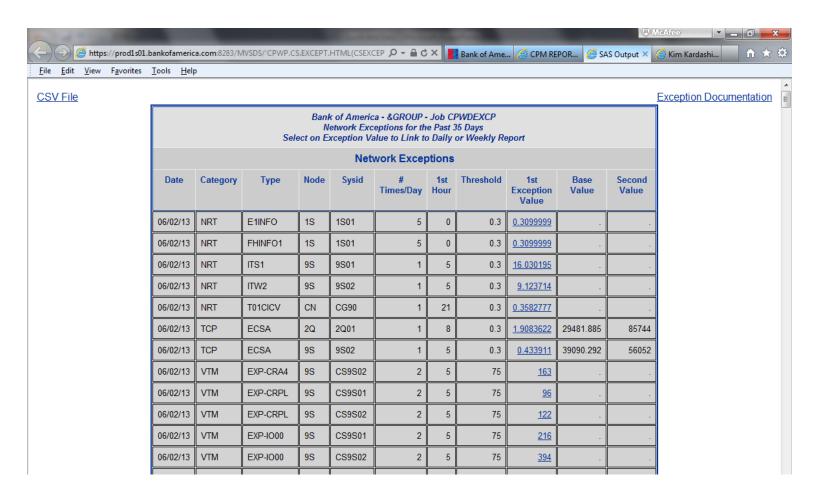

Updated Version of MQ Operational Reports Shown Earlier:

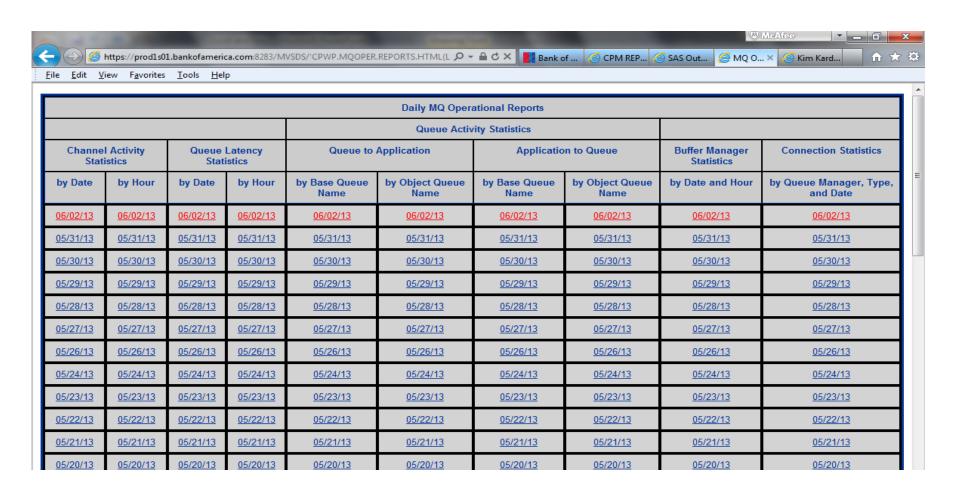

# Examples – HTML

### SAS Proc Report:

- •Eye tracking shading etc.
- •PREV/NEXT/Home/Menu buttons for report navigation
- •Notice Data Center Links at upper left can navigate to cloned reports residing on different z/OS Sysplexes
- •All hangs together like one physical report

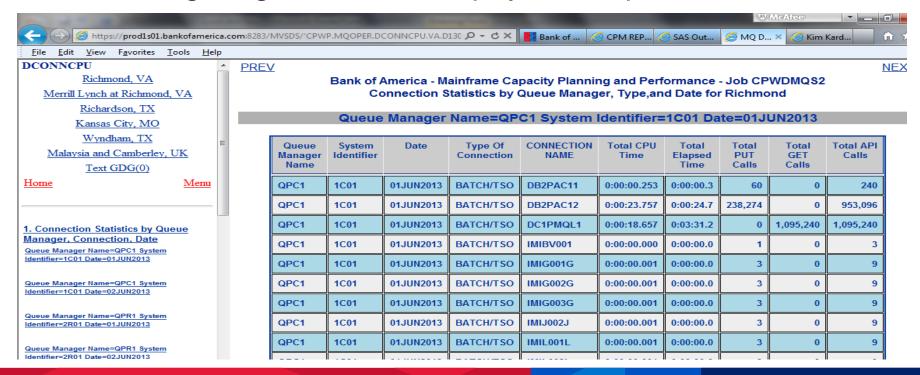

# **Examples - HTML**

SAS Proc Report – freeze headers, highlight exception cells etc.

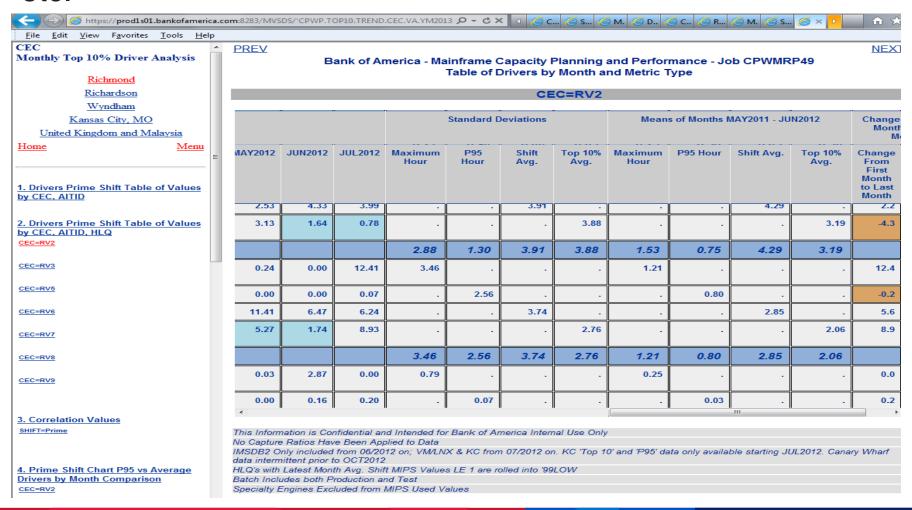

### Examples – Creating spreadsheet from HTML:

- Select All/Copy/Paste to Empty Spread
- •Gives you a nice formatted spreadsheet need to be careful of any subtotal lines however

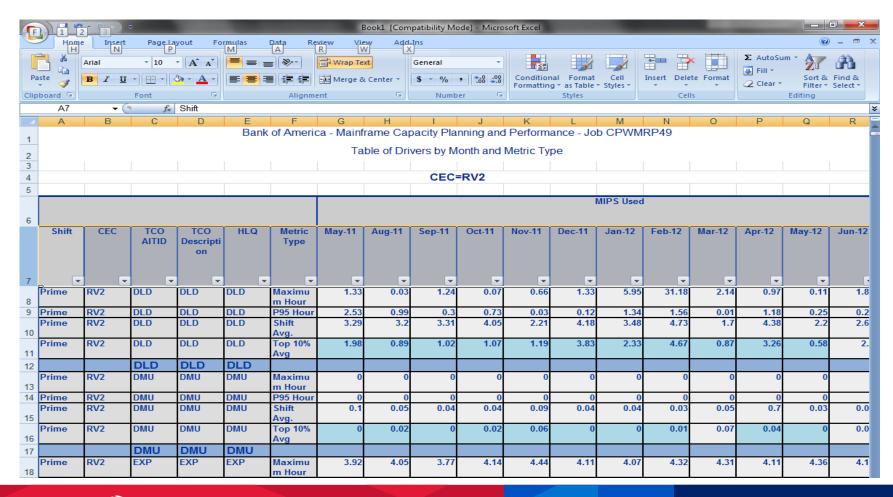

### Examples – Creating PDF/RTF formats

- SAS ODS PDF (Adobe Acrobat)
- SAS ODS RTF (Microsoft Word)
- Once again, available with Base SAS

### Examples – SAS ODS PDF

- Creates flat file all one document
- Better for printing etc. than HTML

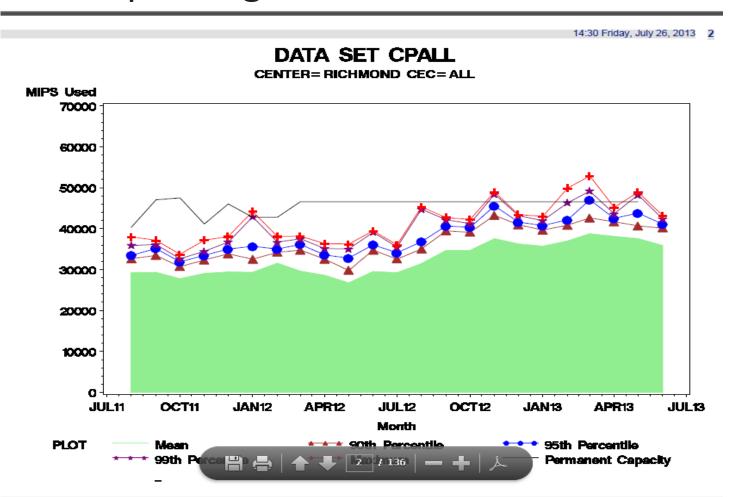

### Examples – SAS ODS tagsets.excelxp

- Text based Excel files
- SAS ODS tagsets.excelxp
- Create z/OS excel file multiple tabs, summaries etc.
- Gets around some formatting issues when that can be found when copying/pasting from HTML
- Once again, available with Base SAS

### Examples – SAS ODS tagsets.excelxp

Batch job sends out automated email from z/os system:

MAIL TO PAT.WINGFIELD@BANKOFAMERICA.COM

#### NEW MAINFRAME CONFIGURATION REPORT AVAILABLE. ■ PCPW@varchvp02vipa-1s07.bankofamerica.com on behalf of ■ CAPACITY.REPORTING@BANKOFAMERICA.COM Sent: Wed 6/26/2013 7:42 AM 9.02.02M3P041310 Job CPWDHAR1 has created new daily configuration reports Please see the following URL for recent changes: "HTTP://PROD1S05.BANKOFAMERICA.COM//MVSDS/'CPWP.UPGRADES.DAILY.REPORTS.HTML(LINKS)'" The following URL for a new configuration report: "HTTP://PROD1S05.BANKOFAMERICA.COM//MVSDS/'CPWP.CONFIG.REPORTS.HTML(LINKS)'" The following URL for a new CEC configuration XML file: "HTTP://PROD1S05.BANKOFAMERICA.COM//MVSDS/'CPWP.CONFIG.XML(CEC)'" The following URL for a new SYSID configuration XML file: "HTTP://PROD1S05.BANKOFAMERICA.COM//MVSDS/'CPWP.CONFIG.XML(SYSID)'" THANK YOU, CAPACITY DATA MANAGEMENT AND ANALYTICS IMPORTANT: THIS IS AN AUTOMATED MESSAGE, DO NOT REPLY TO THIS EMAIL PLEASE SEND RESPONSES TO PATRICIA WINGFIELD

Click on XML link:

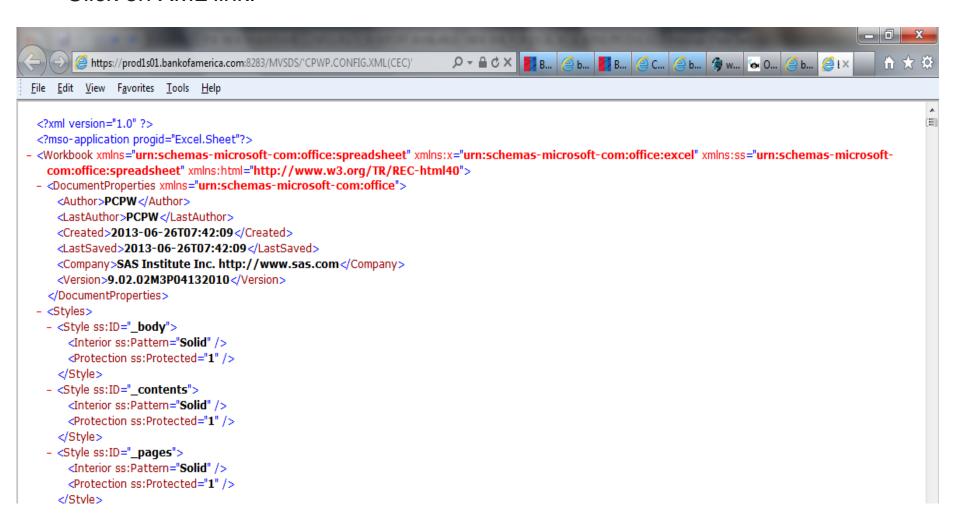

#### Method 1:

- Open an empty spread click file/open
- Copy and paste the entire desired '.XML' link below into the 'File Name' box and click on 'Open'.
- •You may be prompted for your id/password and after a few seconds, the spreadsheet will be populated.

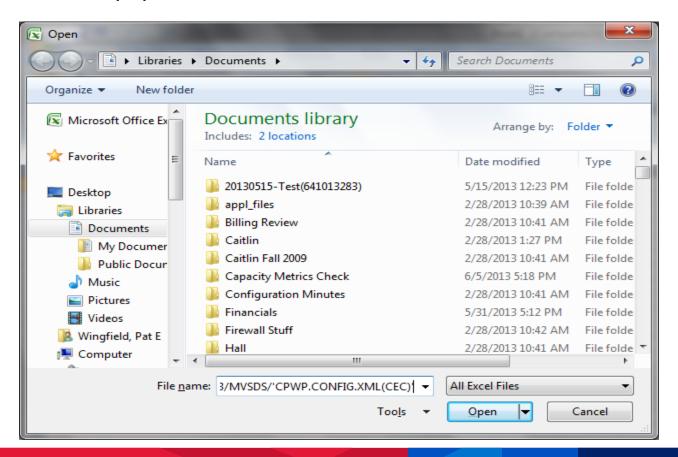

#### Spreadsheet opens;

- titles centered
- separate tabs for each 'by' variable etc.

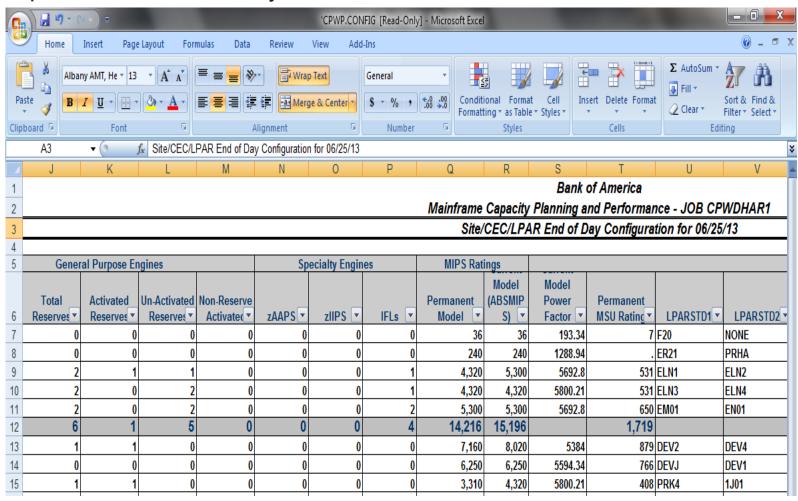

### Method 2:

- Click on link
- XML text data set displayed (as in previous slide)
- Save as '.XML' file in desired location
- When click on saved file, opens as a spreadsheet.

### Examples – Graphical Reports

- Both static and dynamic graphs available If have SAS licensed on mainframe,
- Or can use Windows etc. based product and upload to mainframe
- If fortunate enough to have SAS/Graph on mainframe, can easily do automated extensive graphical reporting

### Examples – Graphical Reports – SAS java graph

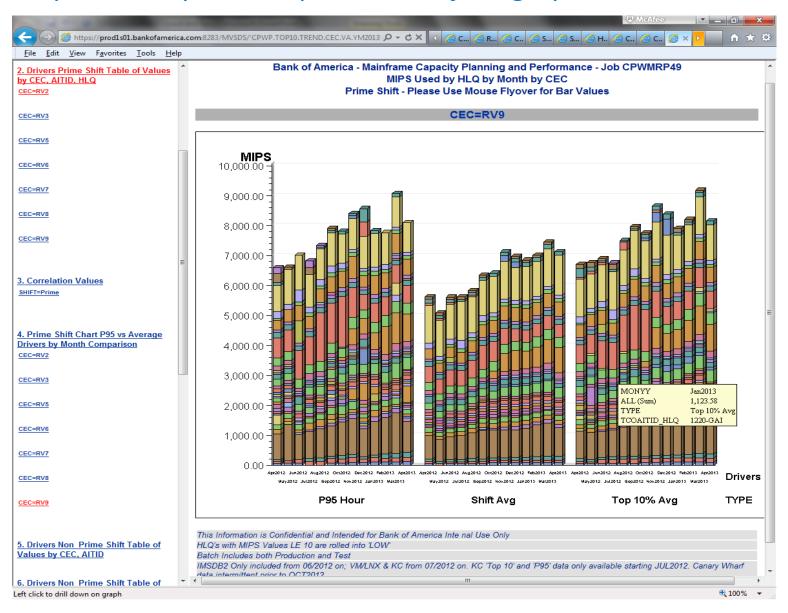

# Examples – Graphical Reports – SAS PROC REG Relative Nest Intensity vs CPI analysis graph

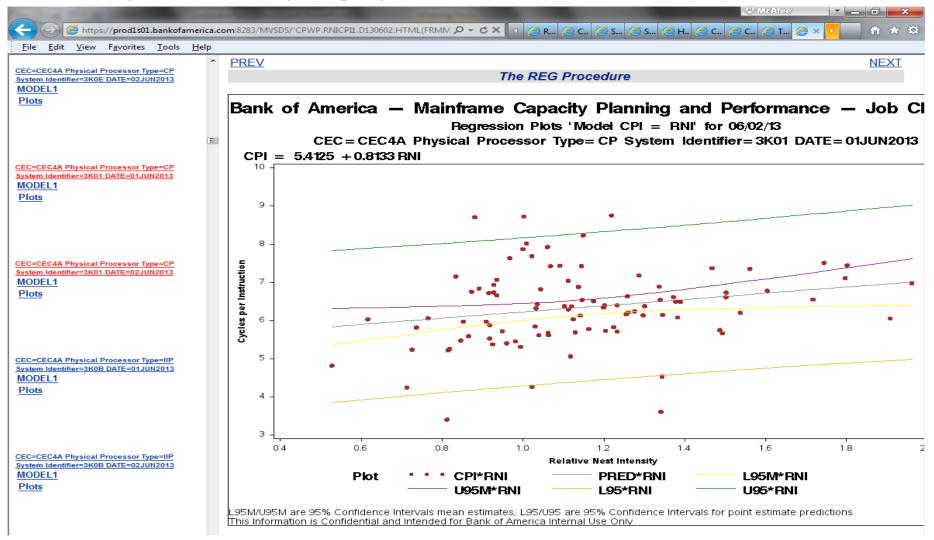

### Examples – Graphical Reports – SAS Gplot Rolling Four Hour Average

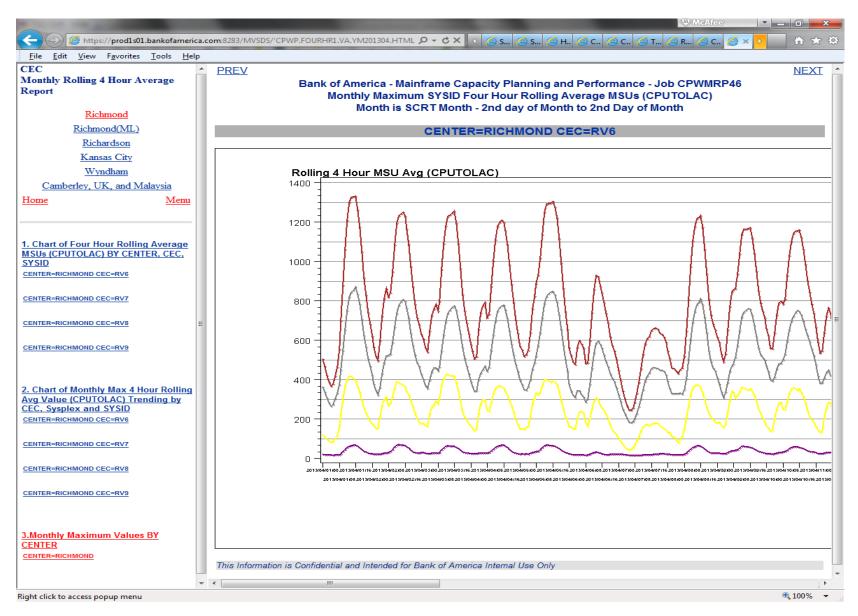

### Examples – Graphical Reports – SAS PROC Gchart CEC OOCOD Usage

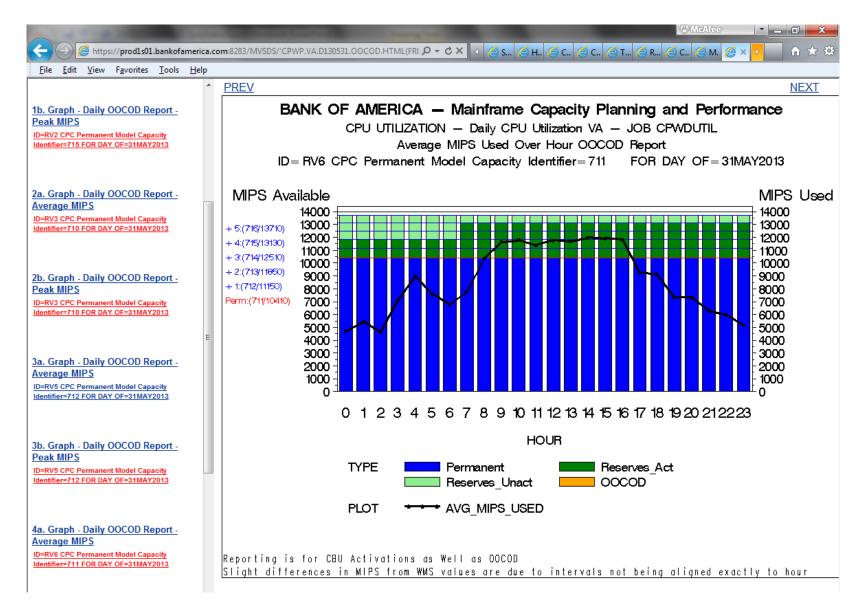

# Examples – Graphical Reports – SAS PROC Gchart Greplay tiled RNI/L1MP Reports

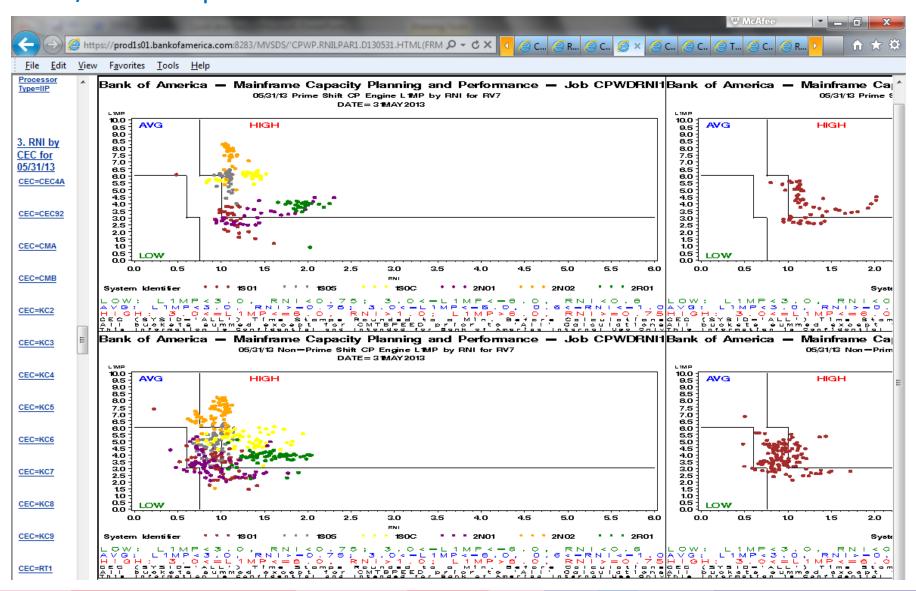

### **Apache Web Server**

- z/OS Web Server changing to 'Apache' web server
- 'MVSDS' still supplied
- I have not been able to test, as we don't have 'Apache'

### References

- Vincent DelGobbo and Cynthia L. Zender from SAS Institute have done very helpful papers on SAS tagsets.excelxp
- Also from SAS: <a href="http://support.sas.com/rnd/base/ods/templateF">http://support.sas.com/rnd/base/ods/templateF</a>
   <a href="AQ/MVSODS3.pdf">AQ/MVSODS3.pdf</a>
- Also on <u>www.MXG.com</u> under 'Downloads' section 'No More Downloading' paper by Patricia.

# Questions?

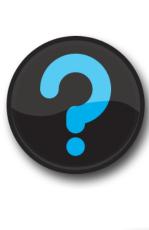

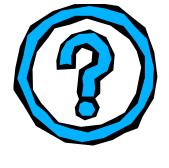

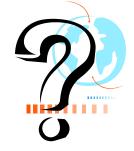

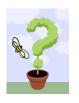

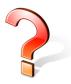

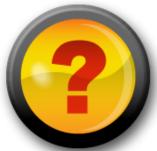

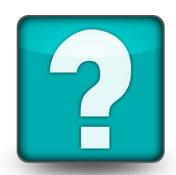